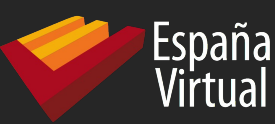

### PostGIS WKT Raster. An Open Source alternative to Oracle GeoRaster

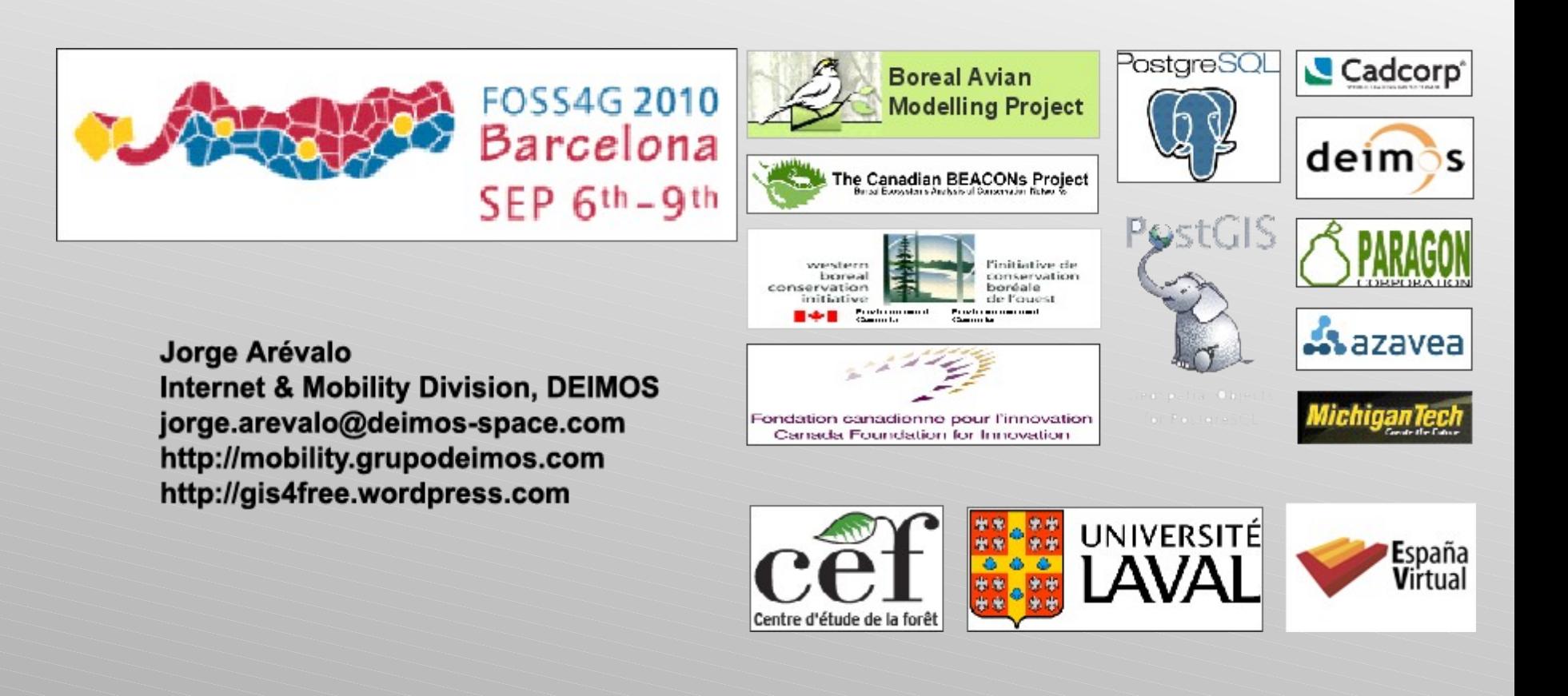

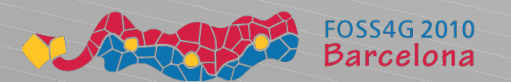

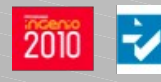

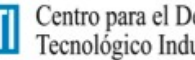

**deim**os

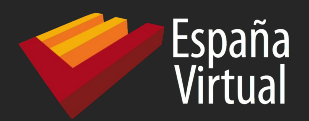

First of all...

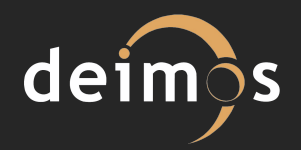

# 1 + 1 = 2

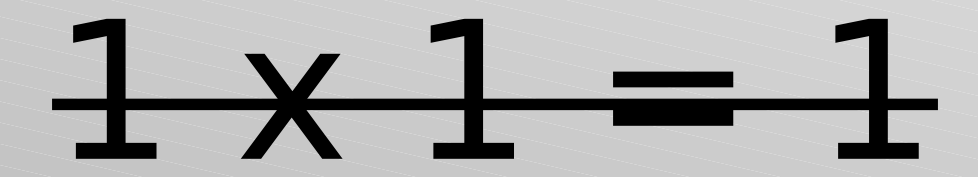

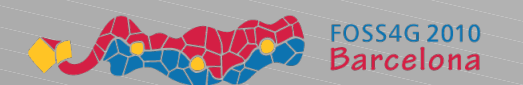

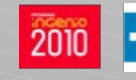

**COI** Centro para el Desarrollo<br>Tecnológico Industrial

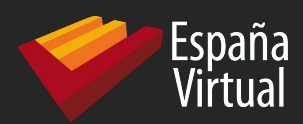

# Oracle GeoRaster roadmap

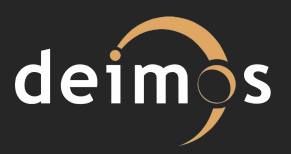

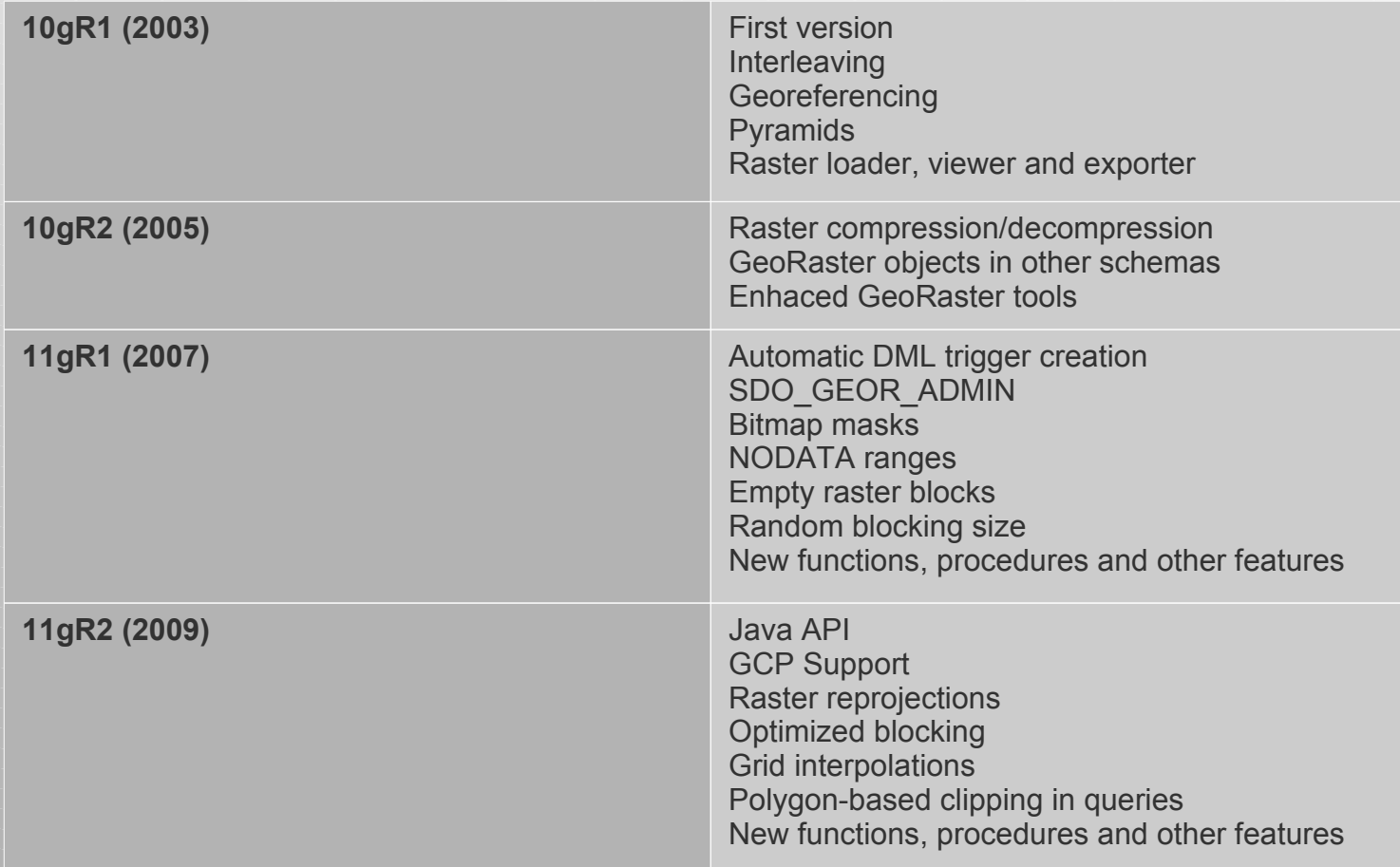

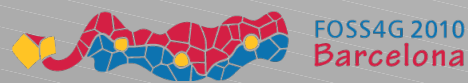

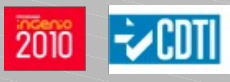

Centro para el Desarrollo<br>Tecnológico Industrial

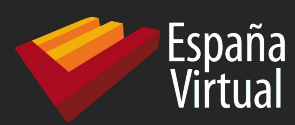

# PostGIS WKT Raster roadmap

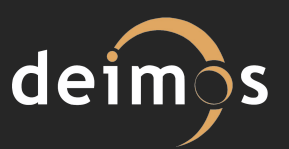

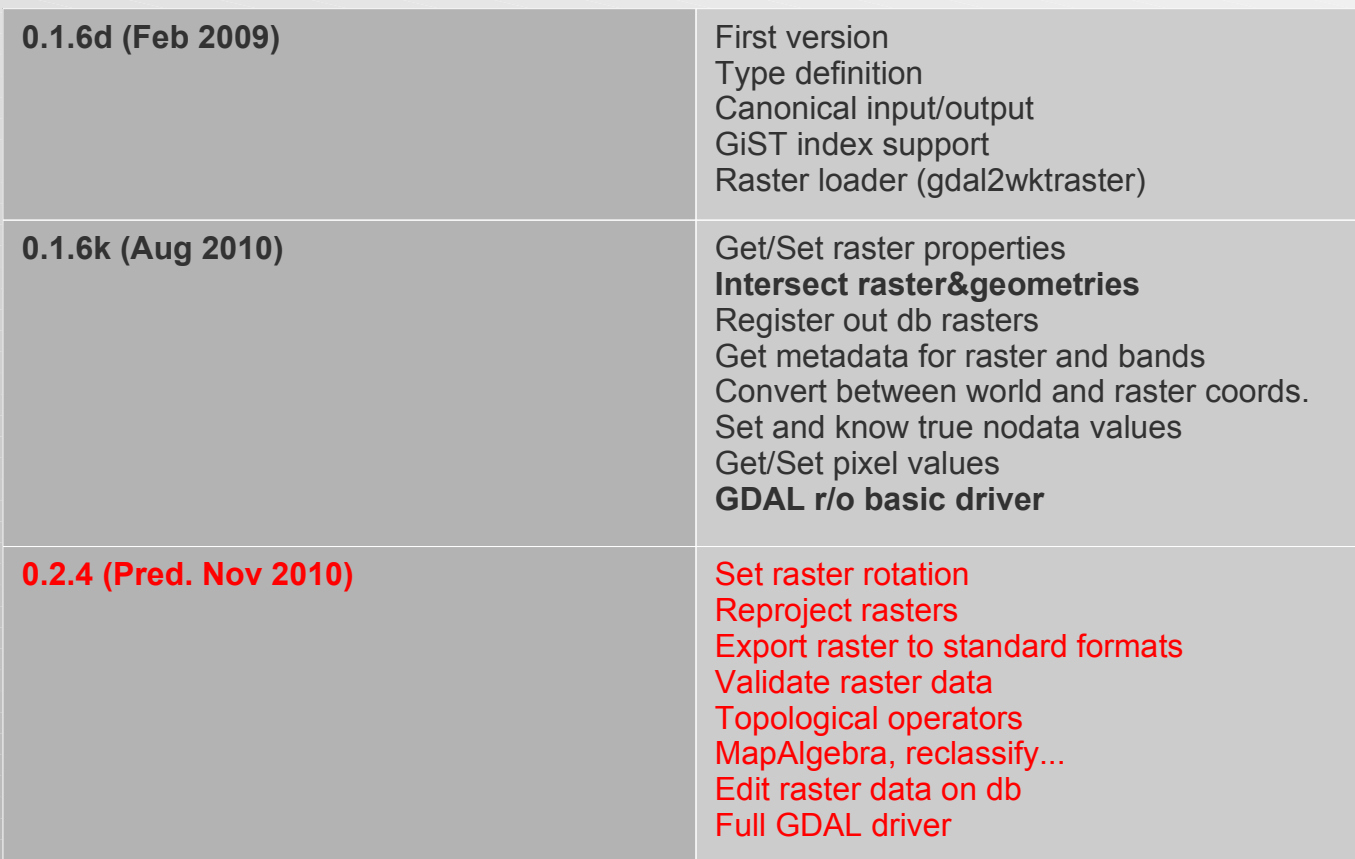

http://trac.osgeo.org/postgis/wiki/WKTRaster/PlanningAndFu ndingFOSS4G 2010 Centro para el Desarrollo<br>Tecnológico Industrial

**4**

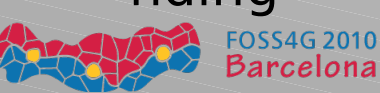

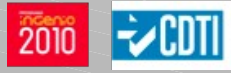

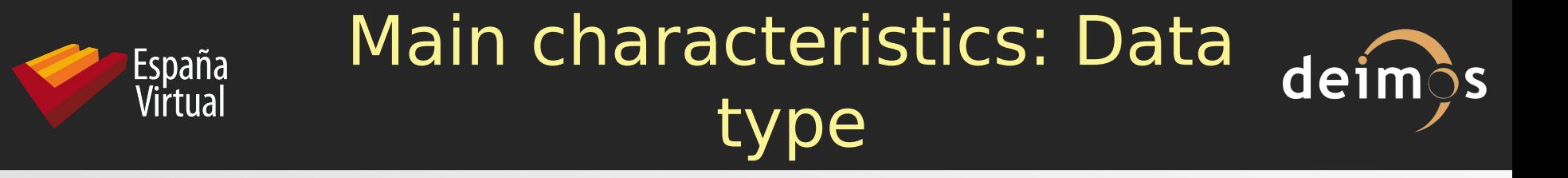

#### **Oracle GeoRaster:** 2 related data types

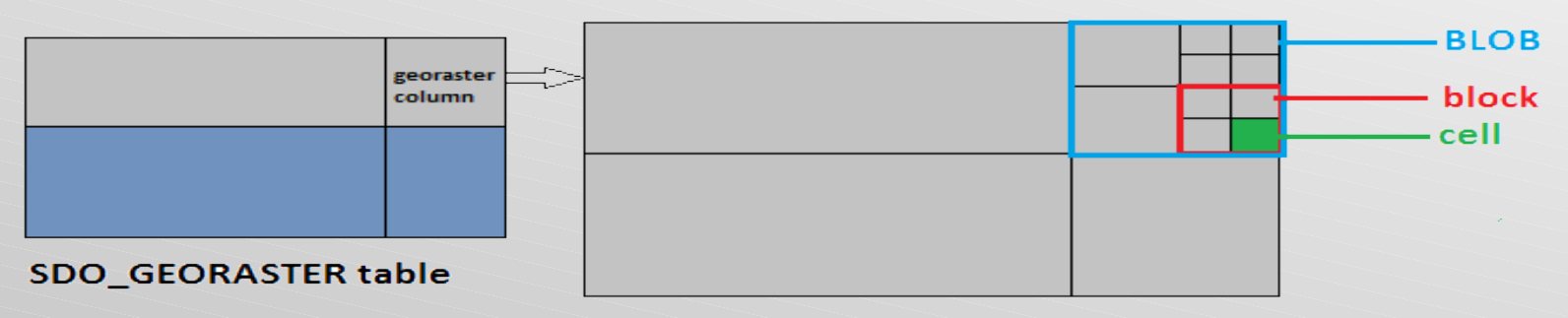

**SDO\_RASTER table** 

#### **PostGIS WKT Raster:** 1 data type

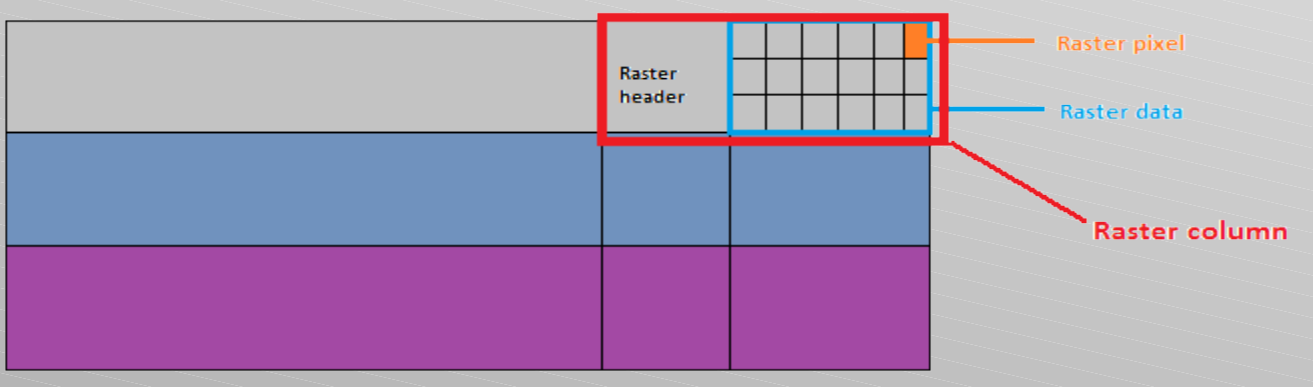

#### **WKT Raster table**

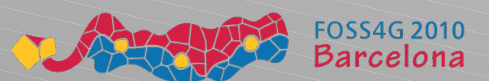

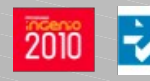

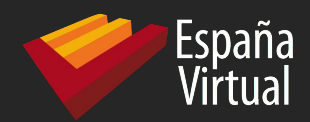

### Main characteristics: Georeferencing

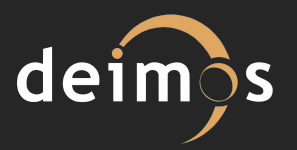

### **Oracle GeoRaster:**

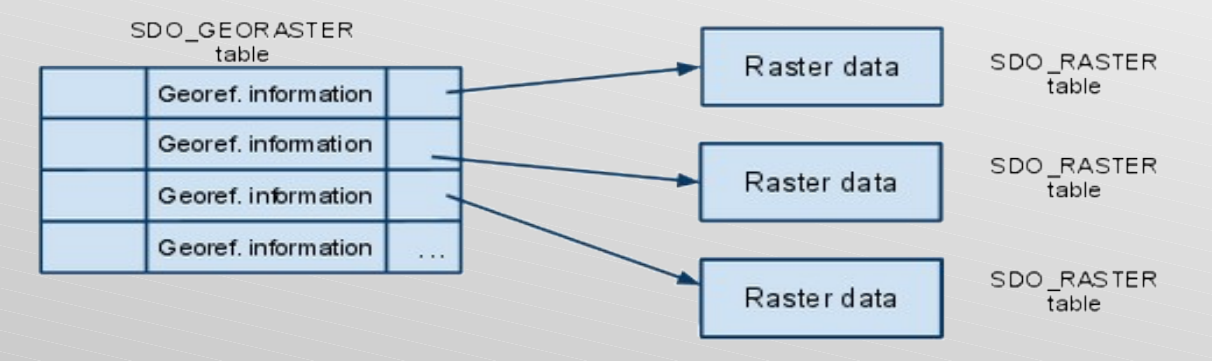

#### **PostGIS WKT Raster:**

Raster table

Raster column Georef.info Raster data Georef. info Raster data Georef.info Raster data

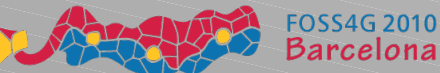

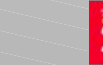

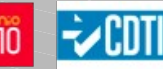

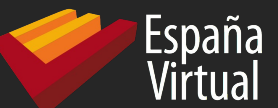

# **Oracle GeoRaster:** Creates a spatial index (R-Tree index) on the spatial extent of the GeoRaster object.

# **PostGIS WKT Raster:** Creates a GiST index on the raster column, using convex hull.

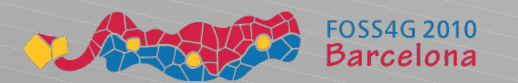

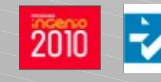

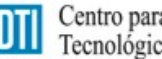

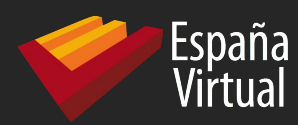

Main characteristics: Pyramids

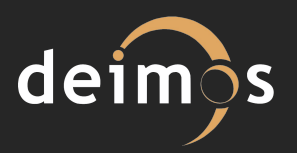

**Oracle GeoRaster:** Reduced-resolution versions of rasters can be generated using 5 resampling techniques. The pyramids are stored in the same raster data table as the GeoRaster object, with the same SRS than the original one. **PostGIS WKT Raster:** GDAL-provided pyramids are generated on loading time at desired levels. The pyramids are stored in different tables than the original raster.

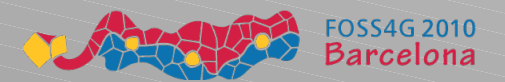

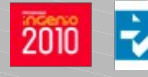

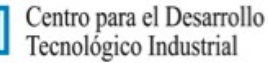

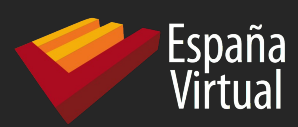

Main characteristics: Metadata

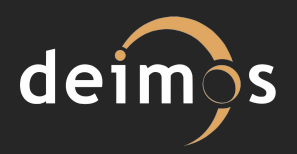

**Oracle GeoRaster:** Metadata are part of the SDO\_GEORASTER object, and follow a XML schema.

**PostGIS WKT Raster:** The metadata is packed with the raster data, like the georeference information. Only basic metadata is stored (upper left corner, width, height,

pixel size, skew, srid and numbands)

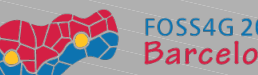

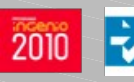

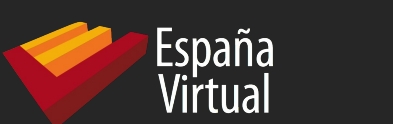

#### Main characteristics: Open dei specs

**Oracle GeoRaster**: The specs for SDO\_GEORASTER and SDO\_RASTER objects are open. This is really important, to allow third party tools to provide capabilities not implemented in the server, like spatial analysis.

**PostGIS WKT Raster**: Uses WKT/WKB format for representing data. Is a open specification too.

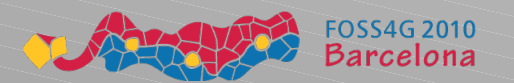

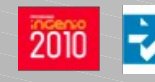

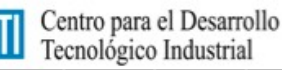

**Oracle GeoRaster.** First, ensure raster has accepted format or use *gdal translate*. Then:

- **PL/SQL API:** CREATE TABLE, SDO\_GEOR.init, SDO\_GEOR.importFrom. Not very intuitive. Few formats accepted (TIFF, GIF, BMP, GeoTIFF, PNG).
- **Java loader.** Few formats accepted (TIFF, GeoTIFF, JPEG, BMP, GIF, PNG and JP2 for images. ESRI World Files, GeoTIFF and Digital Globe RPC files for georef)
- **GDAL GeoRaster driver (Ivan Lucena):** Really simple method
- **g** dalwtranslate -of image.tif  $g(x) = g(x)$

**España** 

Virtual

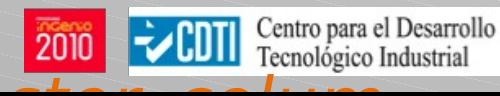

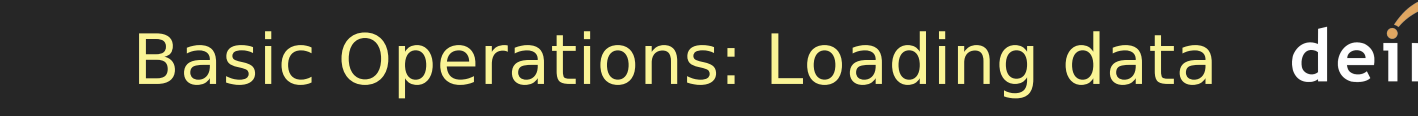

# **PostGIS WKT Raster:** All GDALaccepted formats.

- Use python loader gdal2wktraster
	- > gdal2wktraster.py" -r C:\orcl\_tut\\*.tif -t  $$
	- C:\orcl\_tut\srtm.sql
	- > psql -d <db> -f C:\orcl\_tut\srtm.sql
- In the future: GDAL WKT Raster driver (currently, only support WKT Raster reading).

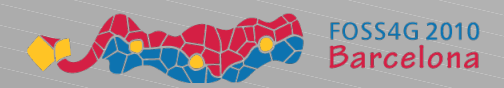

**España** 

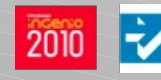

#### Basic Operations: Viewing data **deim**os

#### **Oracle GeoRaster:**

España<br>Virtual

- Official viewers: GeoViewer (some bugs), MapViewer.
- Lots of Spatial Partners ( http://www.oracle.com/technology/products/spatial/spatial\_partners\_sys\_inter )
- Tools via GDAL GeoRaster driver (i.e.: QGIS)

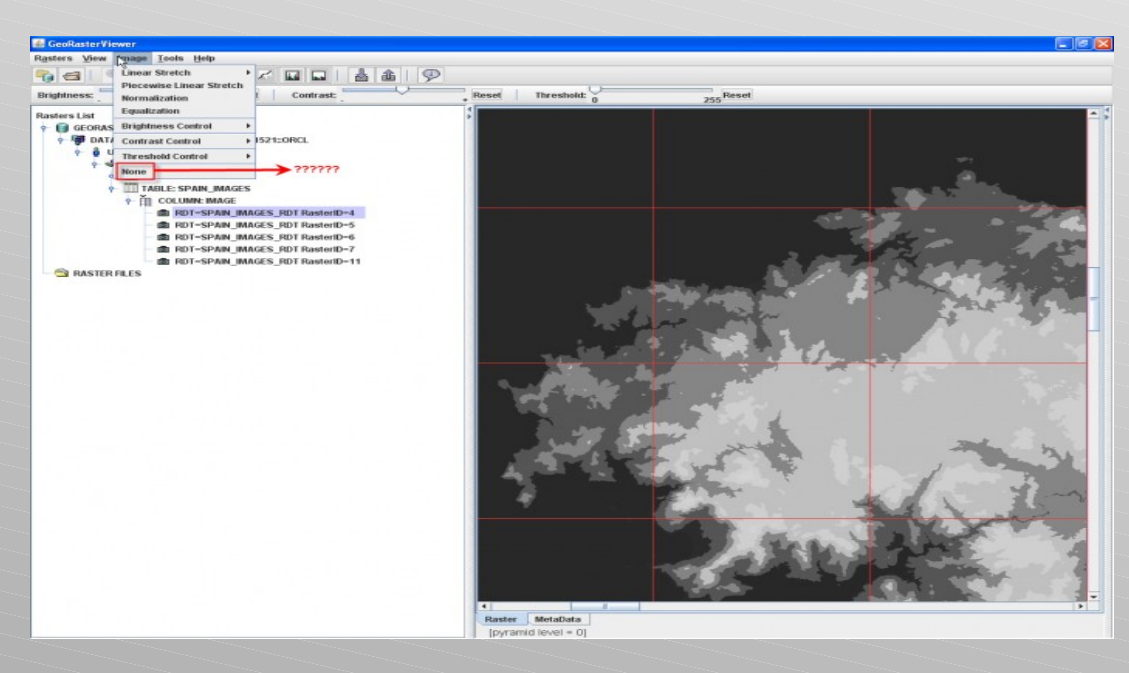

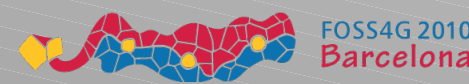

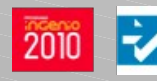

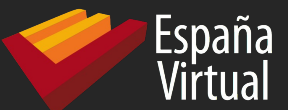

**PostGIS WKT Raster:** Now, is possible to visualize WKT Raster data using **OpenJUMP** and ST\_PixelAsPolygons function.

Apart from that, there are no tools allowing WKT Raster data visualization. But we have plans for developing support on:

- gvSIG
- GeoServer

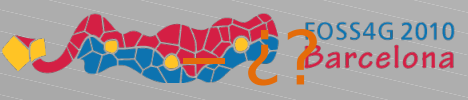

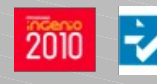

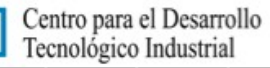

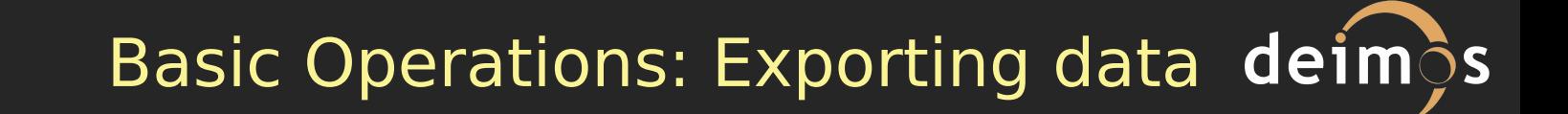

# **Oracle GeoRaster:** As when loading data...

- **PL/SQL API:** SDO\_GEOR.exportTo. Few formats accepted (TIFF, BMP, GeoTIFF, PNG). Limited data size on 1 operation: 67 MB.
- **Java:** Few formats accepted (PL/SQL plus JPEG and GIF). Memory problems with data size up to 67MB.

– **GDAL GeoRaster driver**.

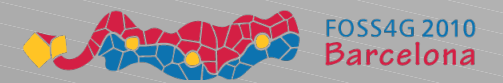

**España** 

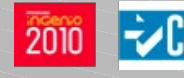

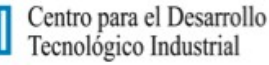

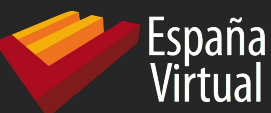

# **PostGIS WKT Raster:**

- GDAL WKT Raster driver (all GDAL accepted formats)
- Planned: directly from-db exporting to common formats (totiff, tojpeg...)

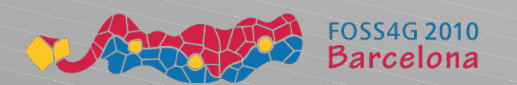

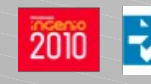

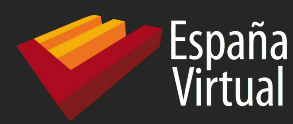

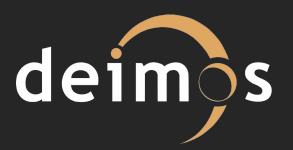

**Example: Compute pixel value statistics on areas delimited by vector polygons (http://gis4free.wordpress.com/2010/09/01/oracle-georasterpart-ii/).**

### **Step 1:** Load vector data (points distribution).

Oracle Spatial only accept SDO format for input geometry data. We have to convert our shapefiles to SDO format using sdo2shp

**17**

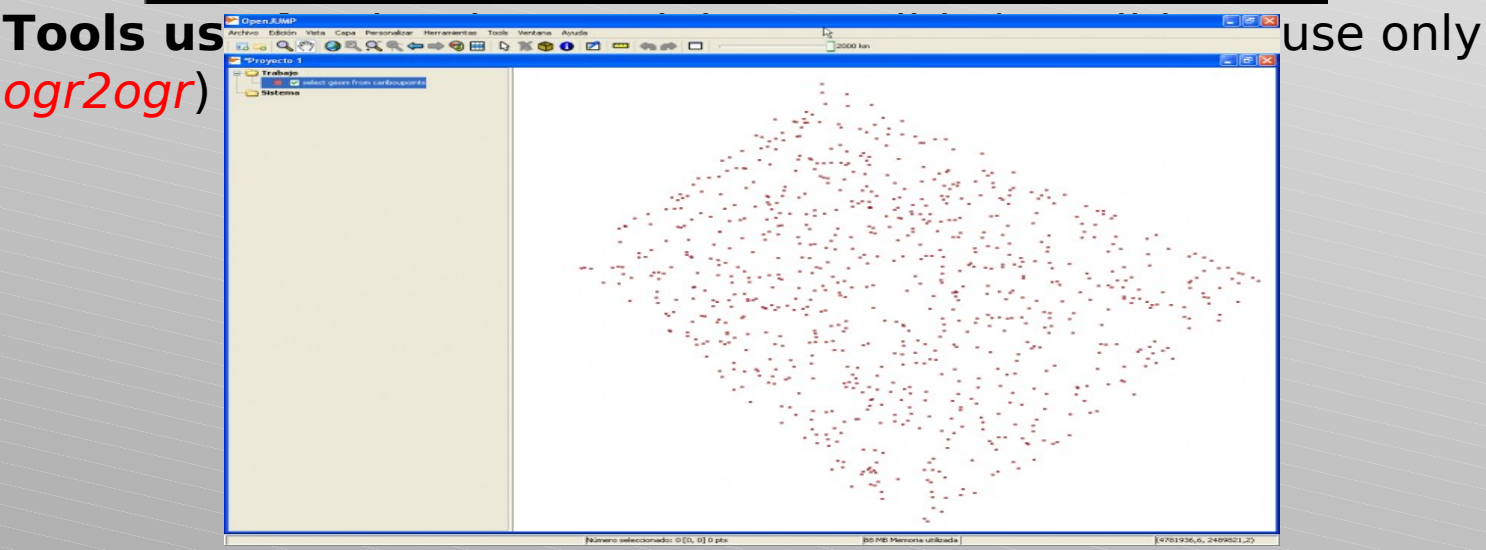

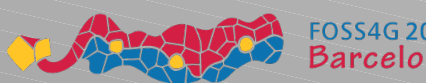

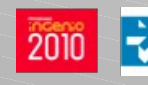

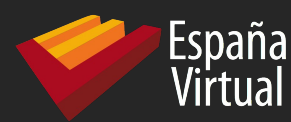

### Simple example with Oracle GeoRaster (II)

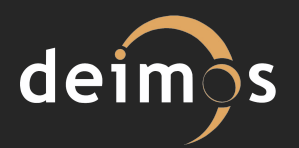

### **Step 2:** Load raster data

### Tools used: PL/SQL API

#### **You can use Java loader too, but you should first reformat and reblock data**

gdal translate -of GTiff -a srs epsg:4326 -anodata -32768 -co "TFW=YES" -co "INTERLEAVE=PIXEL" -co "TILED=YES" -co "BLOCKXSIZE=50" -co "BLOCKYSIZE=50" image.tif image\_new.tif

#### **Insert raster data**

DECLARE

geor SDO\_GEORASTER;

BEGIN

INSERT INTO spain images values( 1, 'Spain TIFF 1', sdo geor.init('spain images rdt') );

SELECT image INTO geor FROM spain images WHERE image  $id = 1$  FOR UPDATE;

sdo\_geor.importFrom(geor, 'blocksize=(50,50) spatialExtent=TRUE', 'TIFF', 'file', 'C:\orcl\_tut\srtm\_35\_04\_new.tif',

'WORLDFILE', 'FILE', 'C:\orcl\_tut\srtm\_35\_04\_new.tfw');

UPDATE spain images SET image = geor WHERE image  $id = 1$ ;

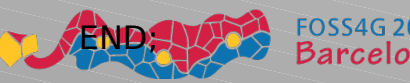

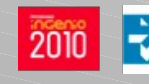

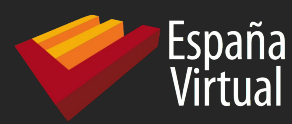

Simple example with Oracle GeoRaster (III)

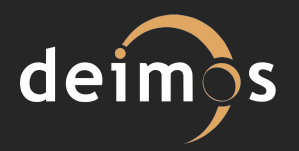

## **Step 3: Create buffers around points** Tools used: PL/SQL API

create table cariboupoint buffers wgs AS select t.id, sdo geom.sdo mbr(sdo geom.sdo buffer(sdo cs.transform(t.geom,

4326), 1000, 1)) geom from cariboupoints t;

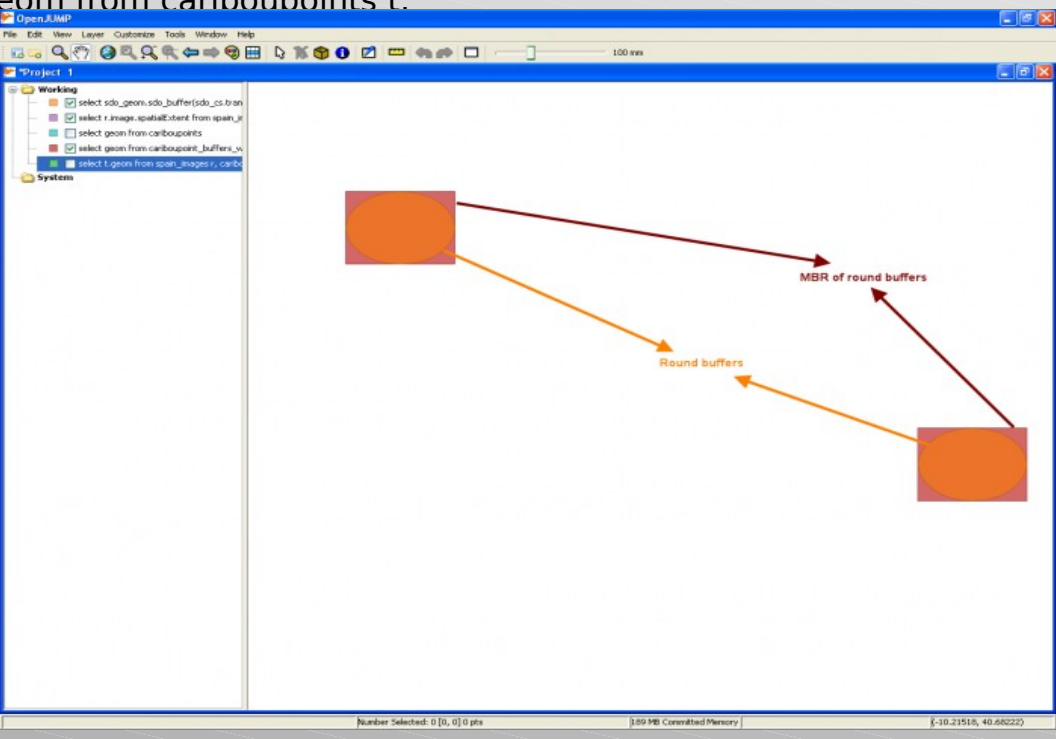

**19**

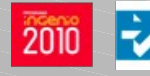

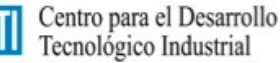

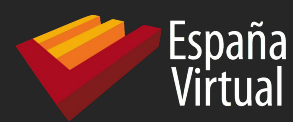

### Simple example with Oracle GeoRaster (IV)

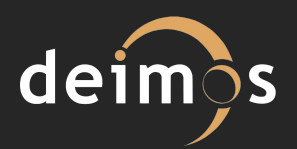

#### **Step 4:** Create indexes

#### Tools used: PL/SQL API

#### **First, we must update metadata**

DELETE FROM user sdo geom metadata WHERE table name = 'spain images' AND column name = 'IMAGE.SPATIALEXTENT';

INSERT INTO user\_sdo\_geom\_metadata VALUES ('spain\_images', 'IMAGE.SPATIALEXTENT', SDO\_DIM\_ARRAY(SDO\_DIM\_ELEMENT('X', -180, 180, .00000005), SDO\_DIM\_ELEMENT('Y', -90, 90, . 00000005)), 4326);

#### **Now, create the index**

DROP INDEX spain\_images\_sidx;

CREATE INDEX spain\_images\_sidx ON spain\_images(image.spatialExtent) INDEXTYPE IS mdsys.spatial\_index;

#### **Same operation with vector buffers**

DELETE FROM user sdo geom metadata WHERE table name = 'cariboupoint buffers wgs' AND column\_name = 'geom';

INSERT INTO user sdo geom metadata VALUES ('cariboupoints buffers wgs', 'geom', SDO\_DIM\_ARRAY(SDO\_DIM\_ELEMENT('X', -180, 180, .00000005), SDO\_DIM\_ELEMENT('Y', -90, 90, . 00000005)), 4326);

#### DROP INDEX spain\_images\_sidx;

**FOSS4G 2010** CREATE INDEX cariboupoints\_buffers\_wgs\_gidx ON cariboupoints\_buffers\_wgs(geom) INDEXTYPE IS! mdsys.spatial\_index;

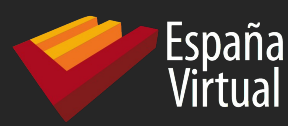

Simple example with Oracle GeoRaster (V)

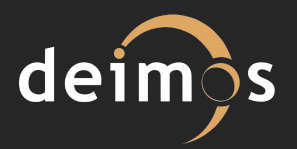

**Step 5:** Compute statistics. The mean elevation of the raster in areas intersected by vector buffers. Tools used: PL/SQL API

Time: About 5 mins

To avoid a big amount of PL/SQL code, we remark the important points:

- We use the buffers to intersect the raster data extents.
- We compute raster statistics by SDO\_GEOR.generat eStatistics, using as sampling window the intersecting buffers.

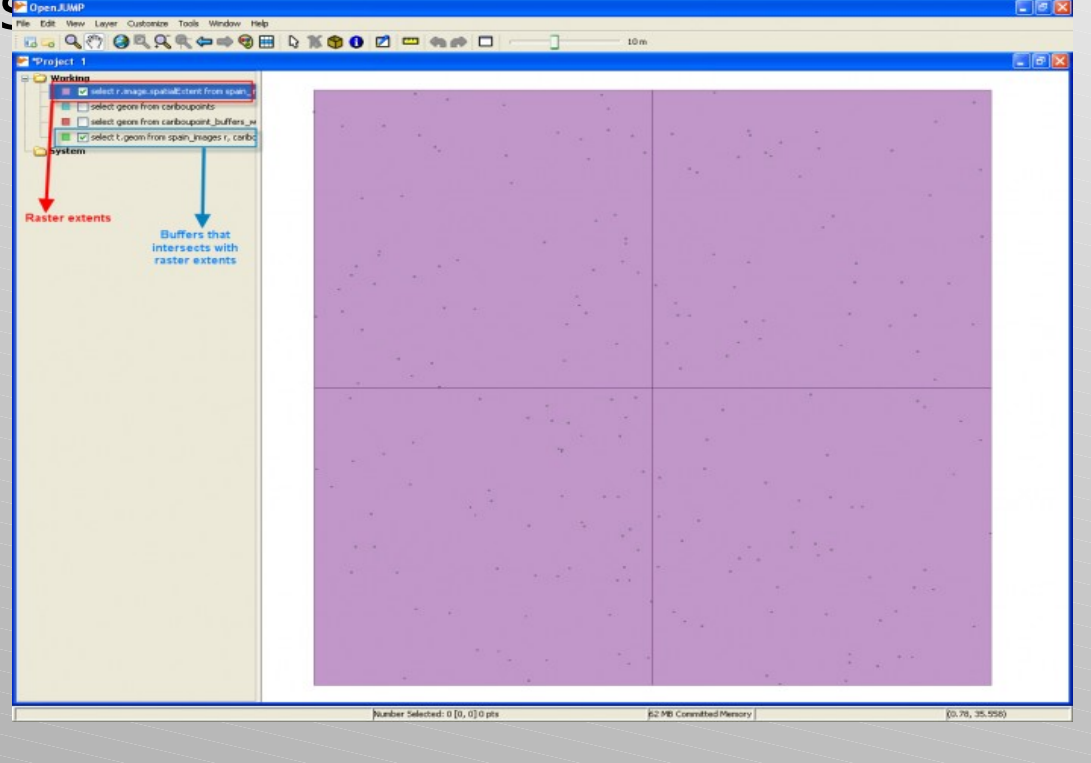

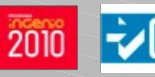

Centro para el Desarrollo Tecnológico Industrial

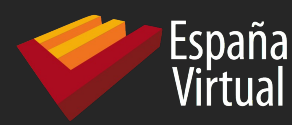

### Simple example with Oracle GeoRaster (VI)

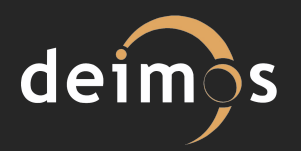

### **Conclusions**

- As we can only intersect vector data with MBR of raster data, not with the raster data itself, we could compute statistics in raster parts with no data.
- The intersection process was really fast, because we don't intersect vector with real data, but with MBR of the data.

Why? Because Oracle GeoRaster was created primarily for raster data storage, not for raster data analysis.

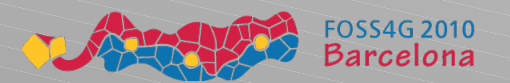

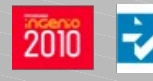

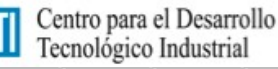

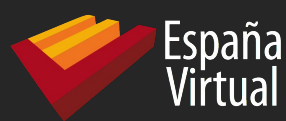

### Simple example with PostGIS WKT Raster (I)

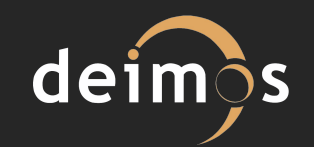

The same example ( <http://trac.osgeo.org/postgis/wiki/WKTRasterTutorial01>)

### **Step 1:** Load vector data (points distribution). PostGIS only accept shapefiles as input data. We use them

>"C:/Program Files/PostgreSQL/8.4/bin/shp2pgsq1" -s 32198 -I C:\Temp\TutData\cariboupoints.shp > C:\Temp\TutData\cariboupoints.sql

 $\geq$ "C:/Program Files/PostgreSQL/8.4/bin/psql" -f C:\Temp\TutData\cariboupoints.sql tutorial01) $f200$ 

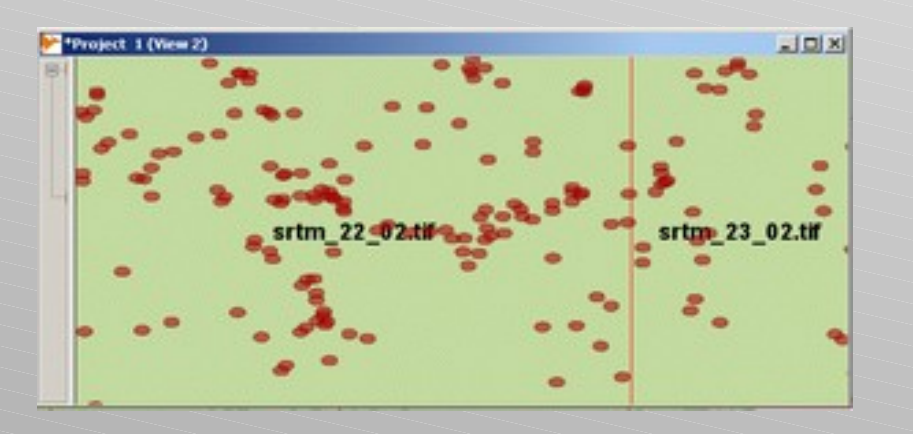

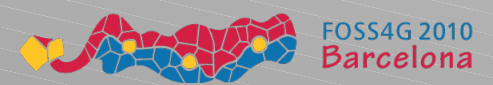

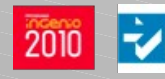

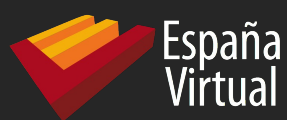

### Simple example with PostGIS WKT Raster (II)

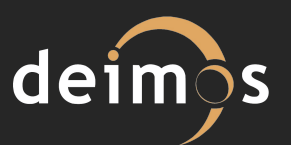

# **Step 2:** Load raster data Tools used: gdal2wktraster, psql

>"C:/Program Files/PostgreSQL/8.4/bin/gdal2wktraster.py" -r C:\Temp\TutData\SRTM\tif\\*.tif -t srtm\_tiled -s 4326 -k 50x50 -I > C:\Temp\TutData\SRTM\srtm.sql

>"C:/Program Files/PostgreSQL/8.4/bin/psql" -f C:\Temp\TutData\SRTM\srtm.sql tutorial01

### **Step 3: Create buffers around points**

CREATE TABLE cariboupoint buffers wgs AS SELECT id, ST Transform(ST Buffer(the geom, 1000), 4326) AS the geom FROM cariboupoints;

#### Tools used: PgSQL API

Note: The buffers are round, not rectangular. This is because Oracle GeoRaster only accepts rectangular sampling windows. But now, it's not necessary.

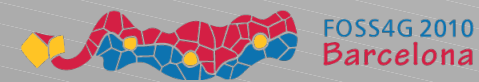

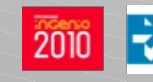

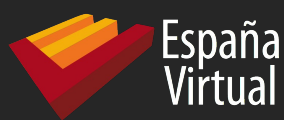

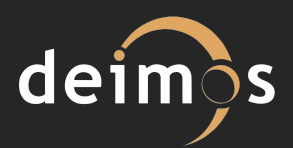

#### **Step 4: Create indexes**

- Not needed! Created when loading data.
- **Step 5:** Compute statistics. The mean elevation of the raster in areas intersected by vector buffers.

Tools used: pgSQL A Time: About 10 mins.

Note: We really intersect raster data with vector data. And the raster data is first polygonized to be intersected with buffers.

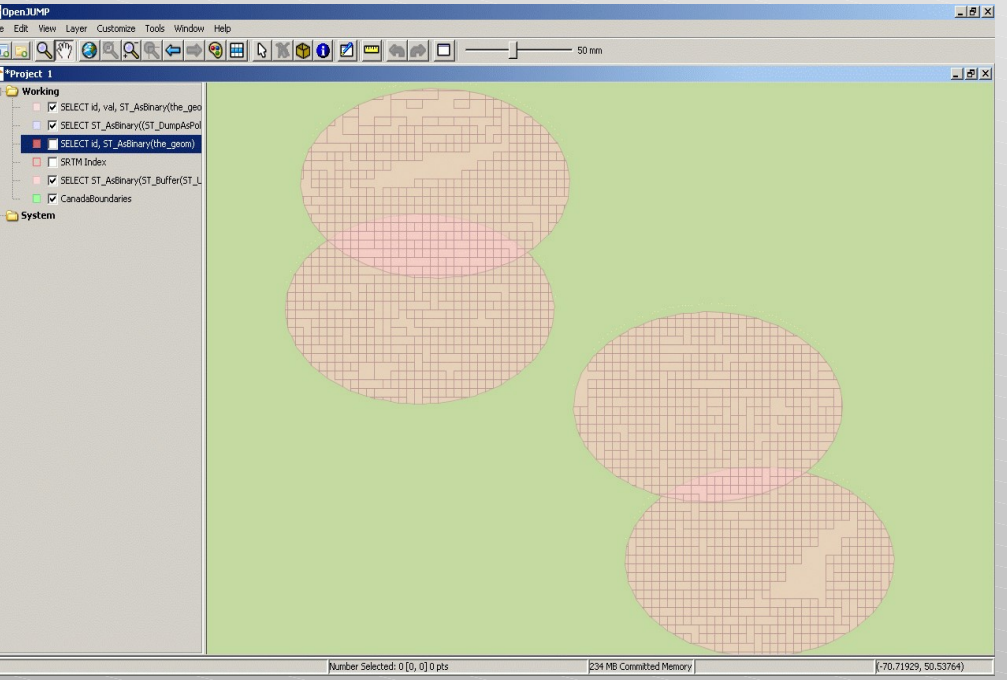

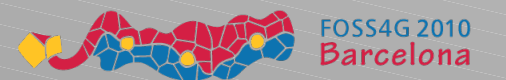

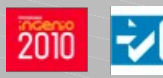

Centro para el Desarrollo Tecnológico Industrial

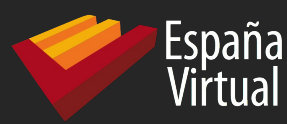

#### Simple example with PostGIS WKT Raster (IV)

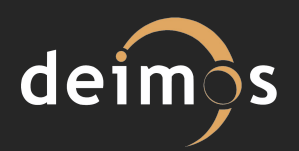

#### **Conclusions**

– Now we can really intersect vector data with raster data, not with the raster MBR. The intersection function is the first one of a set of spatial analysis functions that will work seamless with vector and raster data

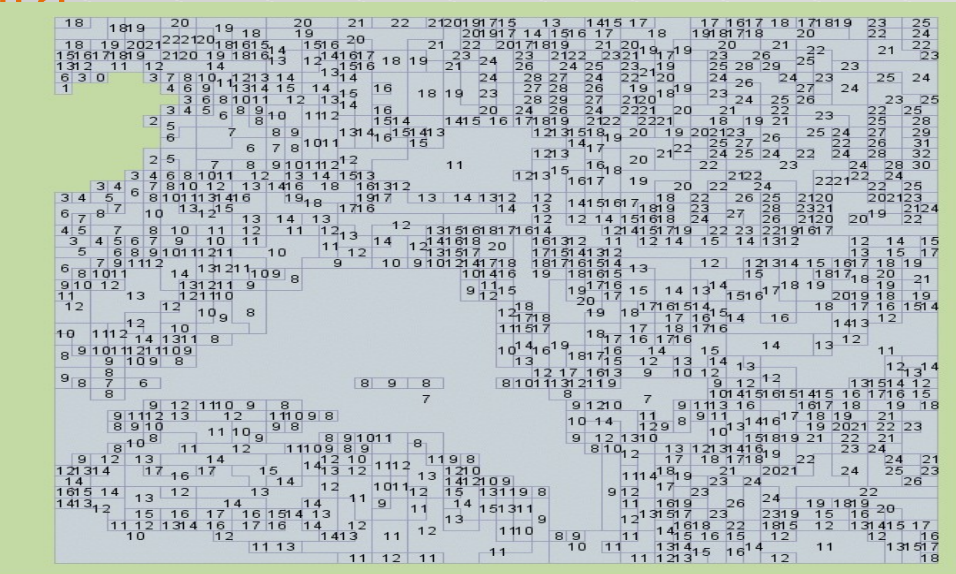

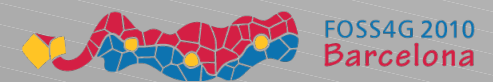

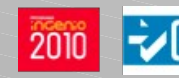

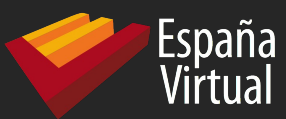

# Evaluation Matrix deimos

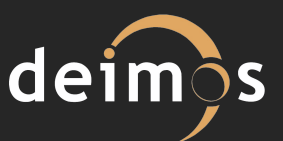

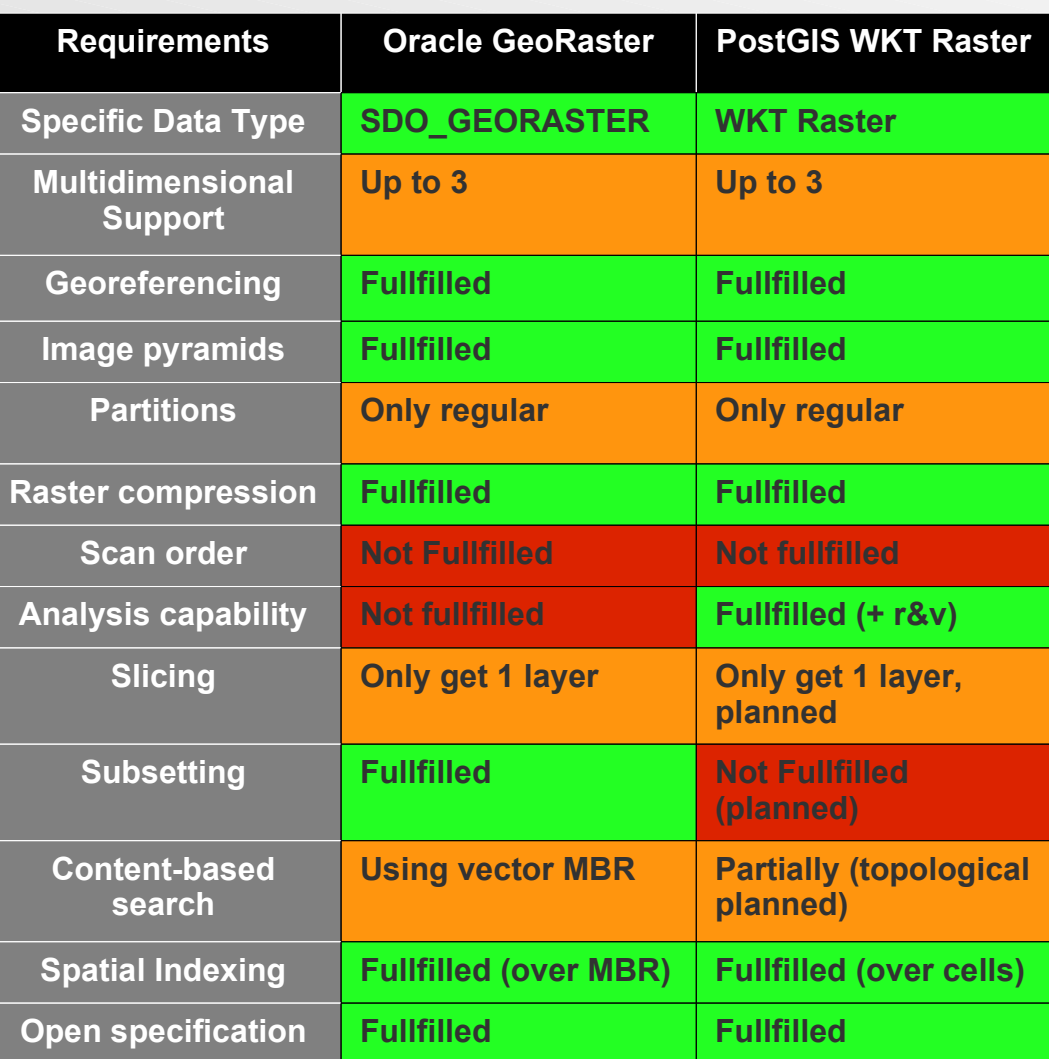

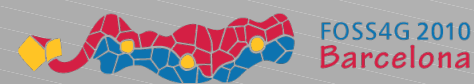

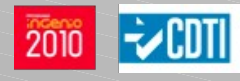

Centro para el Desarrollo<br>Tecnológico Industrial

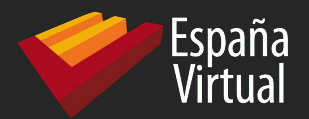

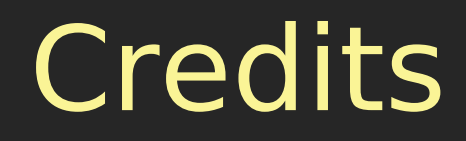

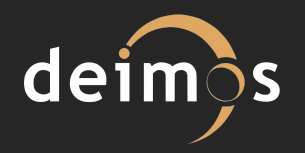

# **Screenshots & tutorial:** Pierre Racine

**Evaluation Matrix:** Damon Riga Noktula ("Server-based Raster Operations for Spatio-temporal Application in

Raster Database using Oracle GeoRaster"), based on Peter Bauman's & others criteria.Centro para el Desarrollo

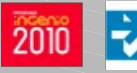

Tecnológico Industrial

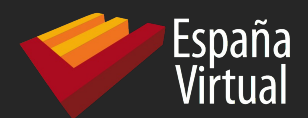

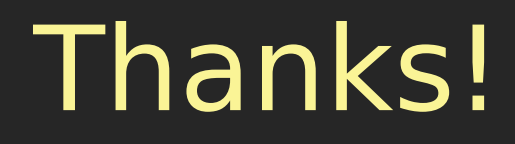

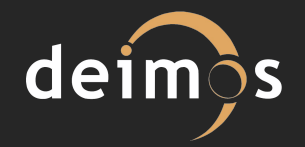

# http://trac.osgeo.org/postgis/wiki/WKT Raster

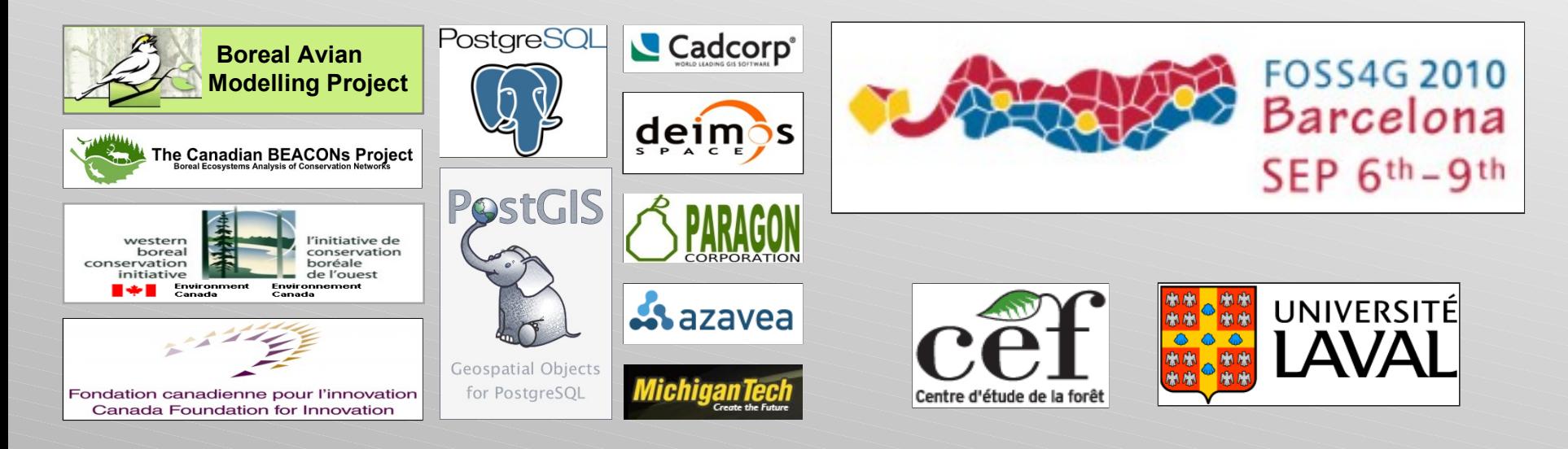

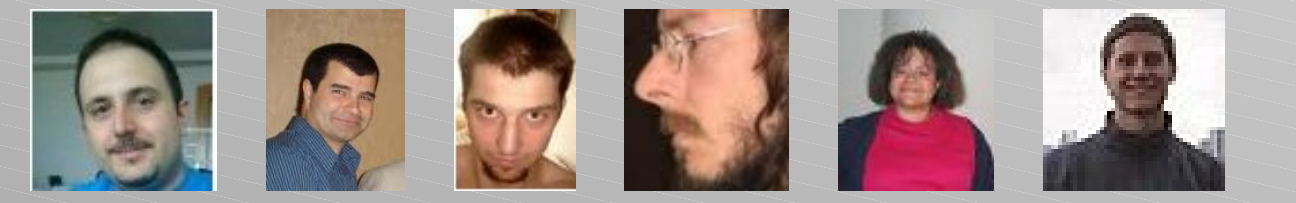

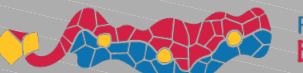

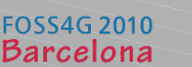

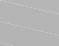

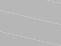

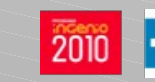

Centro para el Desarrollo Tecnológico Industrial